#### ΕΠΛ 002: ΕΙΣΑΓΩΓΗ ΣΤΗΝ ΕΠΙΣΤΗΜΗ ΤΗΣ ΠΛΗΡΟΦΟΡΙΚΗΣ

Παγκόσμιος Ιστός

#### Στόχοι

**1**

- $\Box$  Να εξηγήσουμε τι είναι ο *Παγκόσμιος Ιστός* και πώς μπορεί να μας διευκολύνει στις δραστηριότητές μας.
	- $\Box$  Να περιγράψουμε σύντομα την ιστορία της εξέλιξης του Παγκόσμιου Ιστού.
- Ξ Να εξηγήσουμε τις βασικές έννοιες γύρω από τον Παγκόσμιο Ιστό και τι ακριβώς συμβαίνει όταν «επισκεπτόμαστε» μια ιστοσελίδα.
- Ξ Να περιγράψουμε τι είναι τα *υπερκείμενα* και πώς μπορούμε να τα δημιουργούμε με την γλώσσα *HTML*.

#### Υπολογιστικά συστήματα : Στρώματα

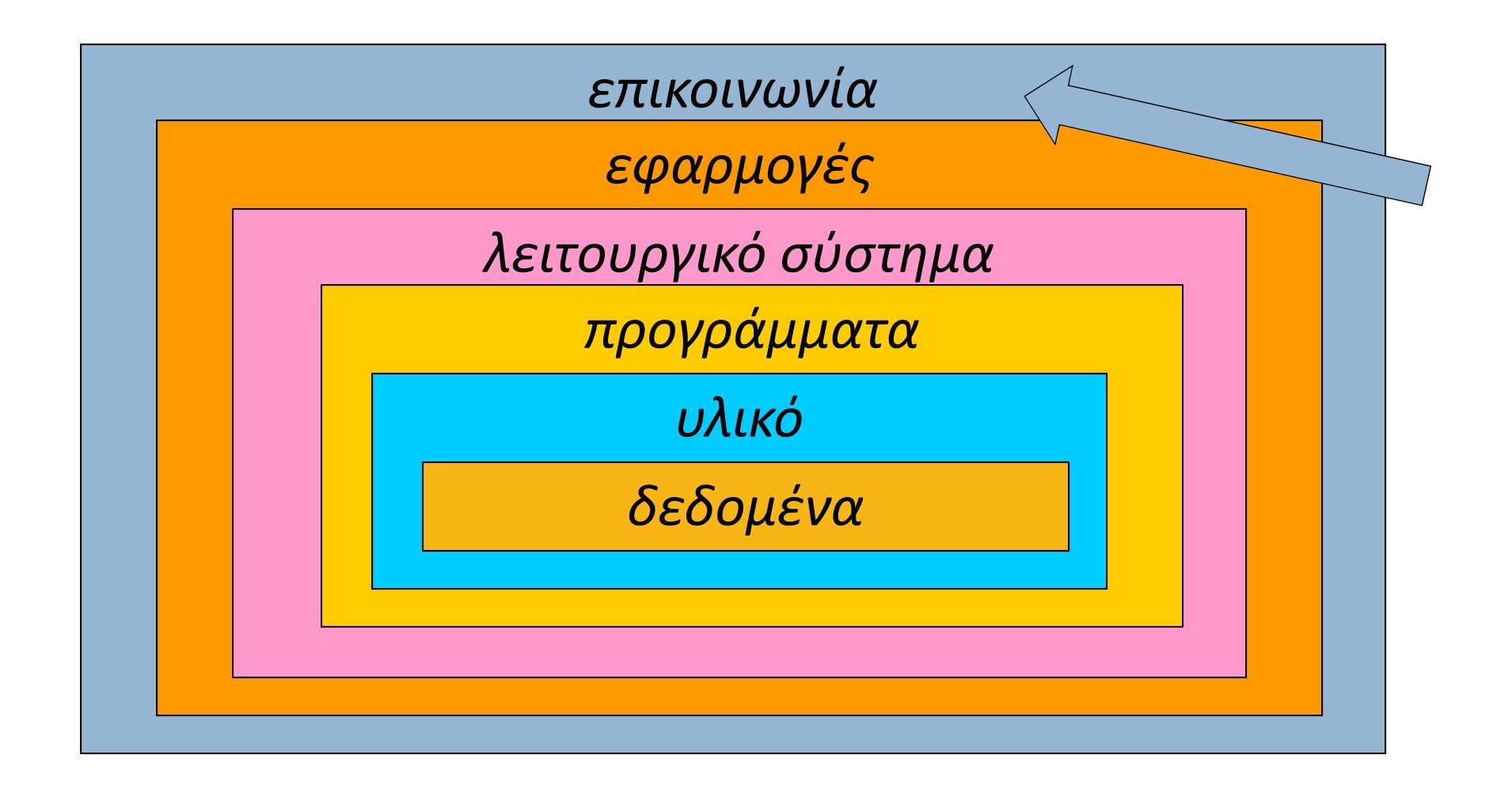

# Παγκόσμιος Ιστός

Ο *Παγκόσμιος Ιστός* (*world wide web, WWW* ) είναι

1.όλες οι *πληροφορίες* που μπορούμε να προσπελά‐ σουμε στο Διαδίκτυο (έγγραφα, φωτογραφίες, ήχοι, βίντεο, δεδομένα, κλπ.), και

2.όλες οι *εφαρμογές* που καθιστούν δυνατή αυτή την προσπέλαση (πλοηγοί, ηλ. ταχυδρομείο, κλπ.).

Προσέξτε: το Διαδίκτυο και ο Παγκόσμιος Ιστός είναι διαφορετικές έννοιες: το Διαδίκτυο είναι το σύνολο των διασυνδεδεμένων *υπολογιστικών συστημάτων* ανά τον κόσμο και των *πρωτοκόλλων* μέσω των οποίων διασυνδέονται.

Άρα τ <sup>o</sup> Διαδίκτυο είναι η βάση πάνω στην οποία είναι δυνατή η ύπαρξη του Παγκόσμιου Ιστού.

**4**

Μέσω του Παγκόσμιου Ιστού καθίστανται δυνατές:

- 1. η *αναζήτηση πληροφοριών*: ειδήσεις, πρόσβαση σε διεθνείς οργανισμούς, σε βάσεις δεδομένων δημόσιας διοίκησης, κλπ.
- 2. η *επικοινωνία*: ανταλλαγή μηνυμάτων, τηλεδιάσκεψη, τηλεφωνική συνομιλία, κλπ.
- 3. οι *συναλλαγές*: ηλεκτρονικό εμπόριο, ανταλλαγή εγγράφων, τραπεζικές συναλλαγές, κλπ.
- 4. οι *κοινωνικές επαφές*: προσωπικός ιστοτόπος, κοινωνικά δίκτυα, κλπ.
- 5. η *διασκέδαση* και *ψυχαγωγία*: παιχνίδια, ραδιόφωνο, τηλεόραση, κλπ.

#### Ο ιστοτόπος της Καθημερινής: www.kathimerini.gr

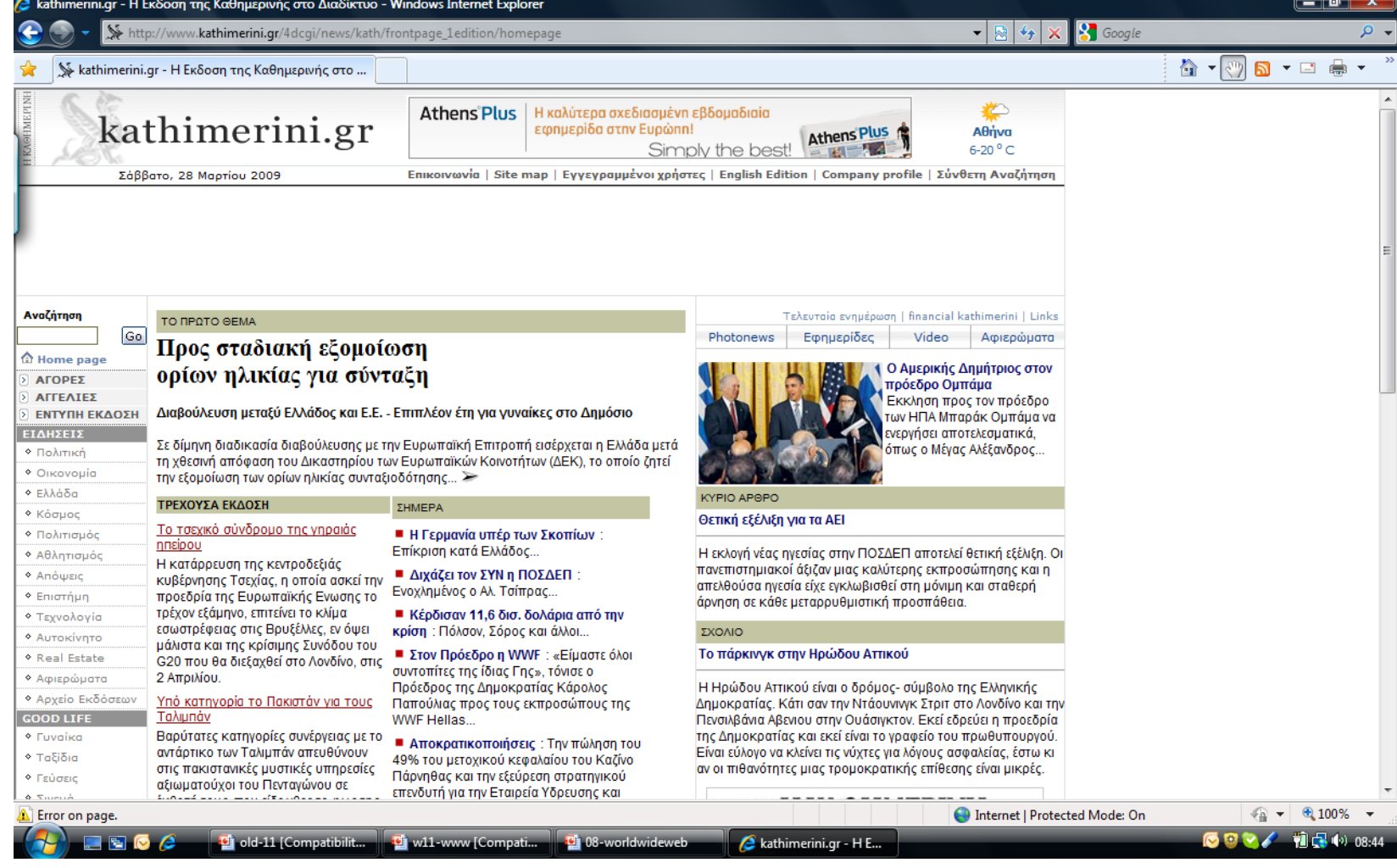

#### Ο ιστοτόπος του BBC: news.bbc.co.uk

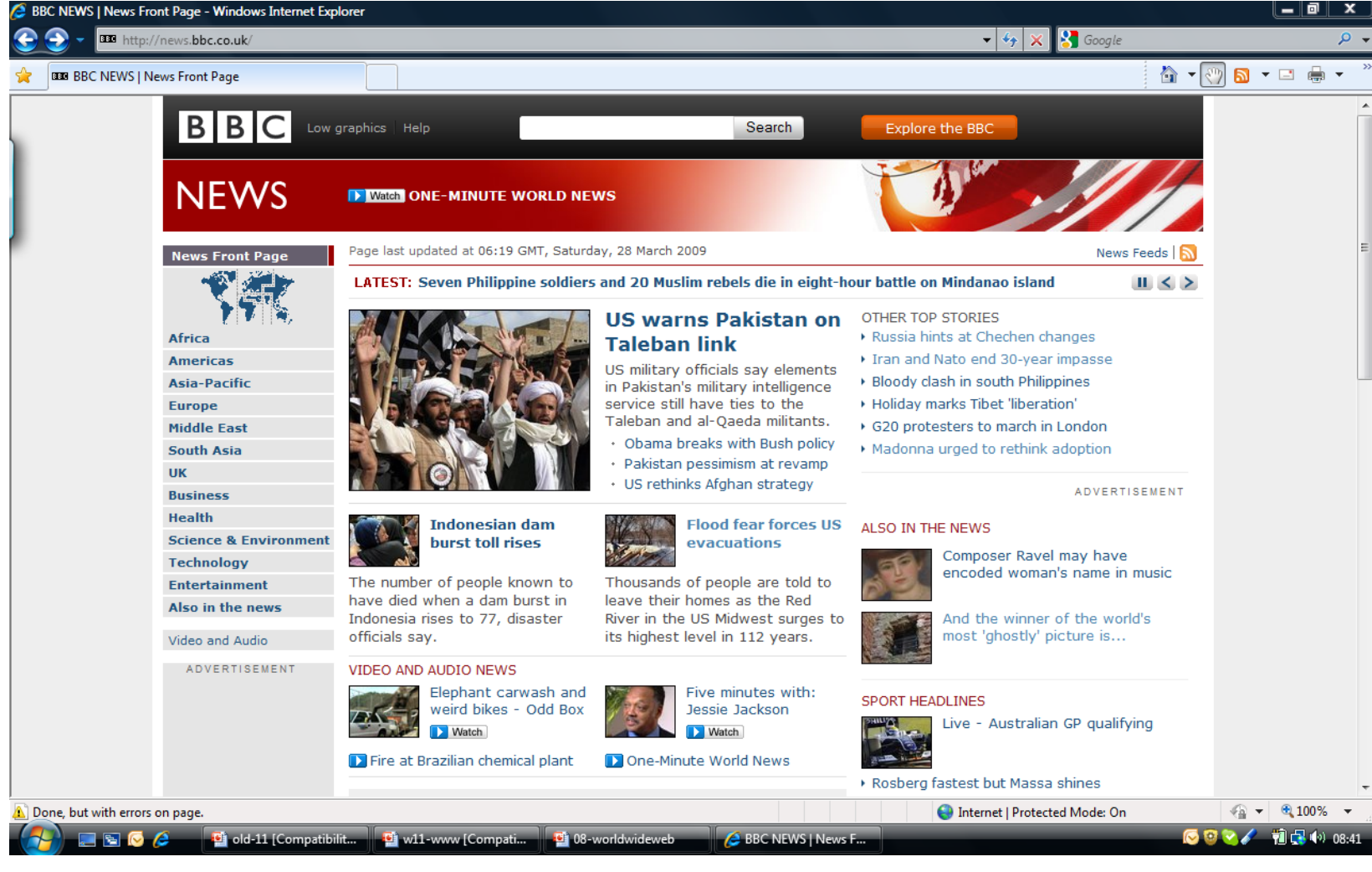

#### Ο ιστοτόπος του Δήμου Λευκωσίας: www.nicosia.org.cy

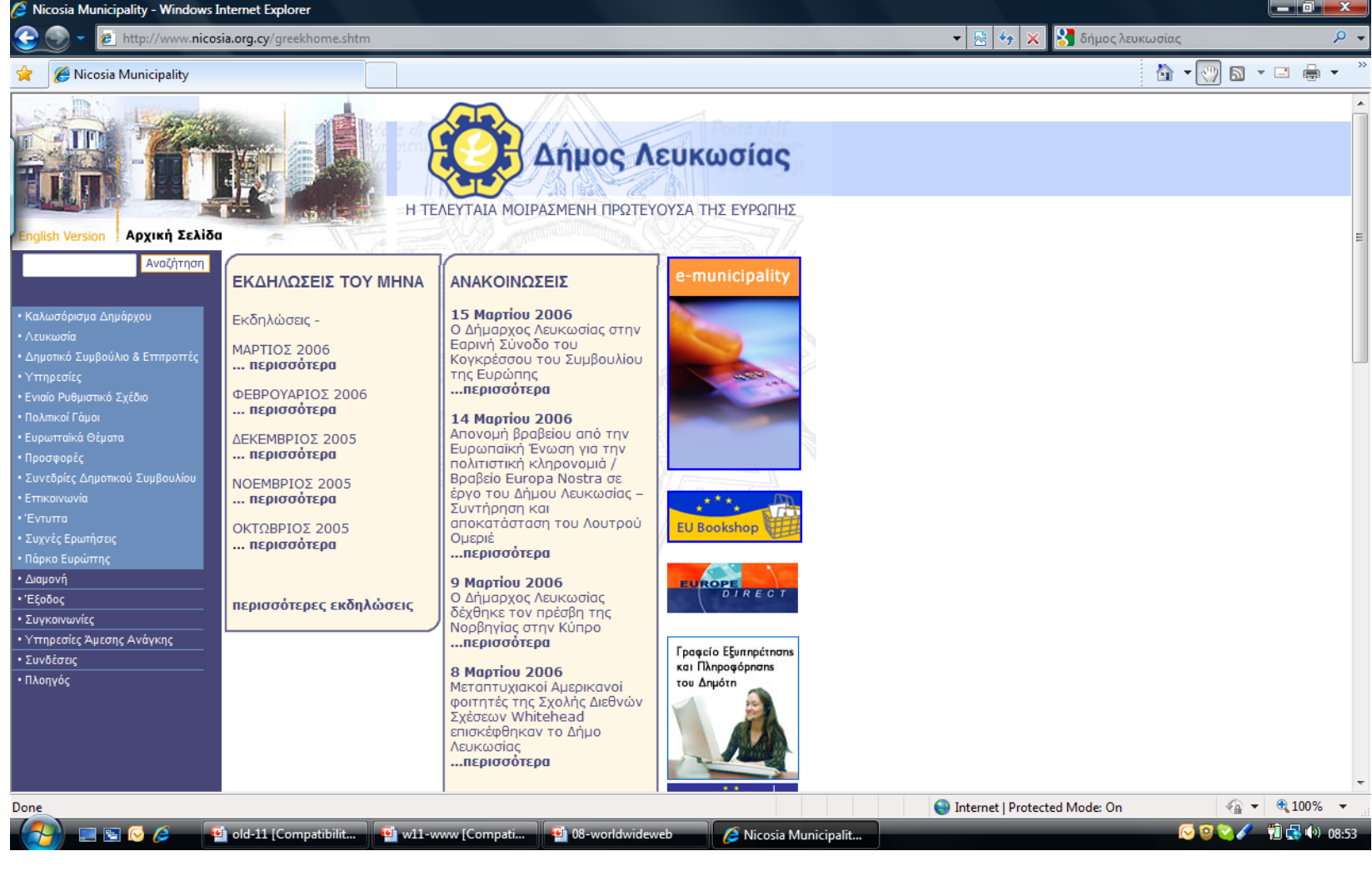

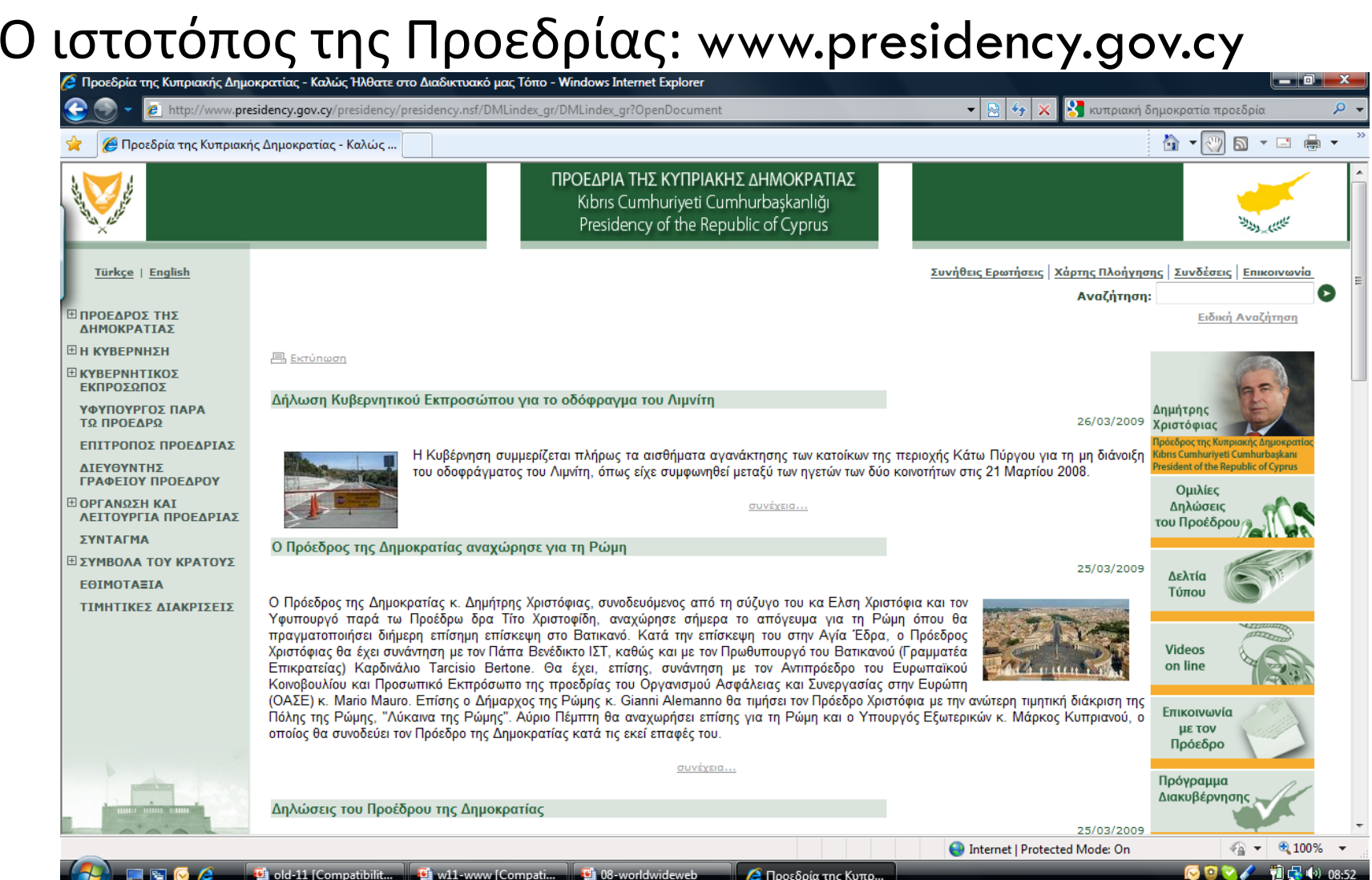

#### Ο ιστοτόπος της Ευρωπαϊκής Επιτροπής: ec.europa.eu

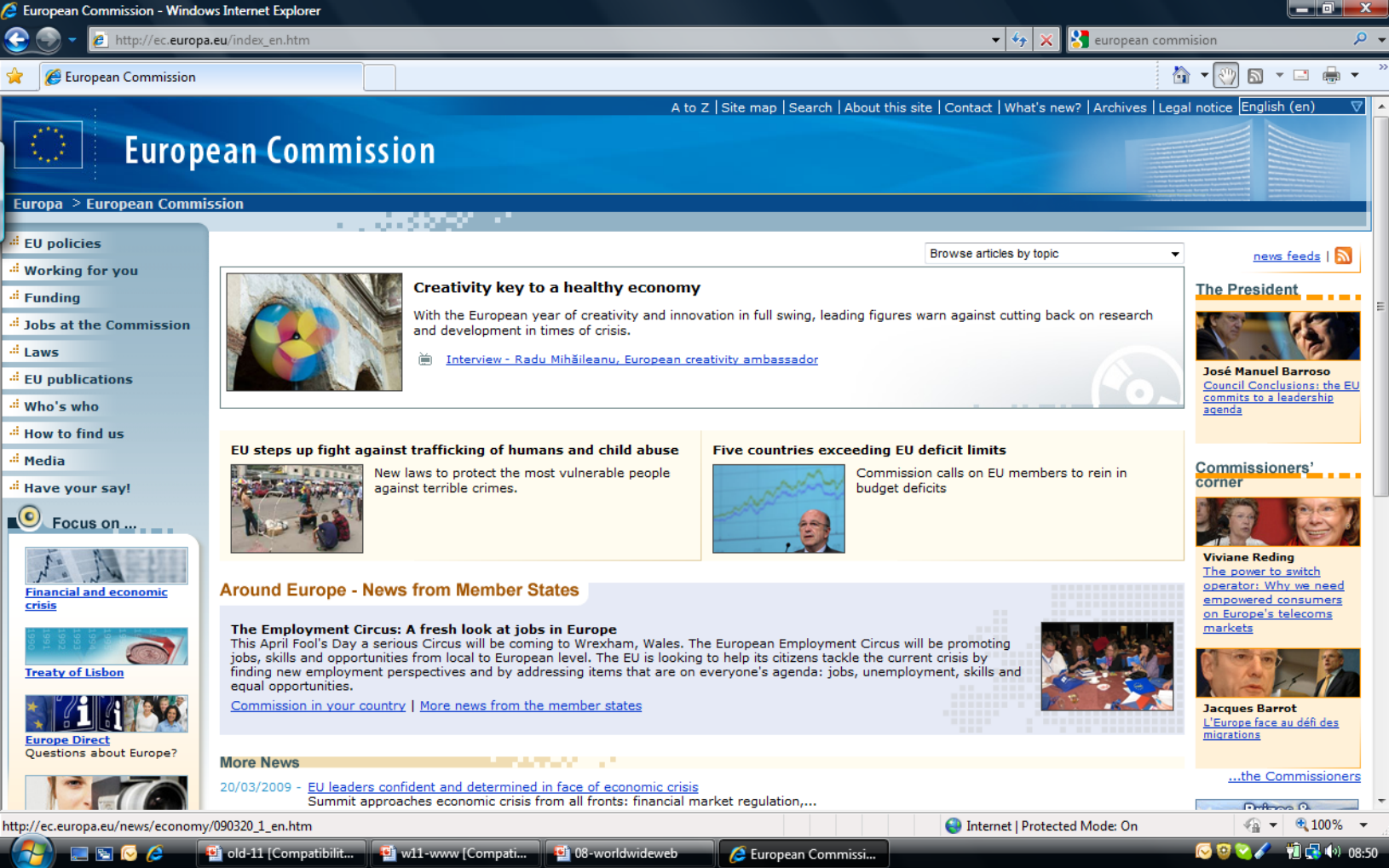

**10**

#### Ο ιστοτόπος της Wikipedia: www.wikipedia.org

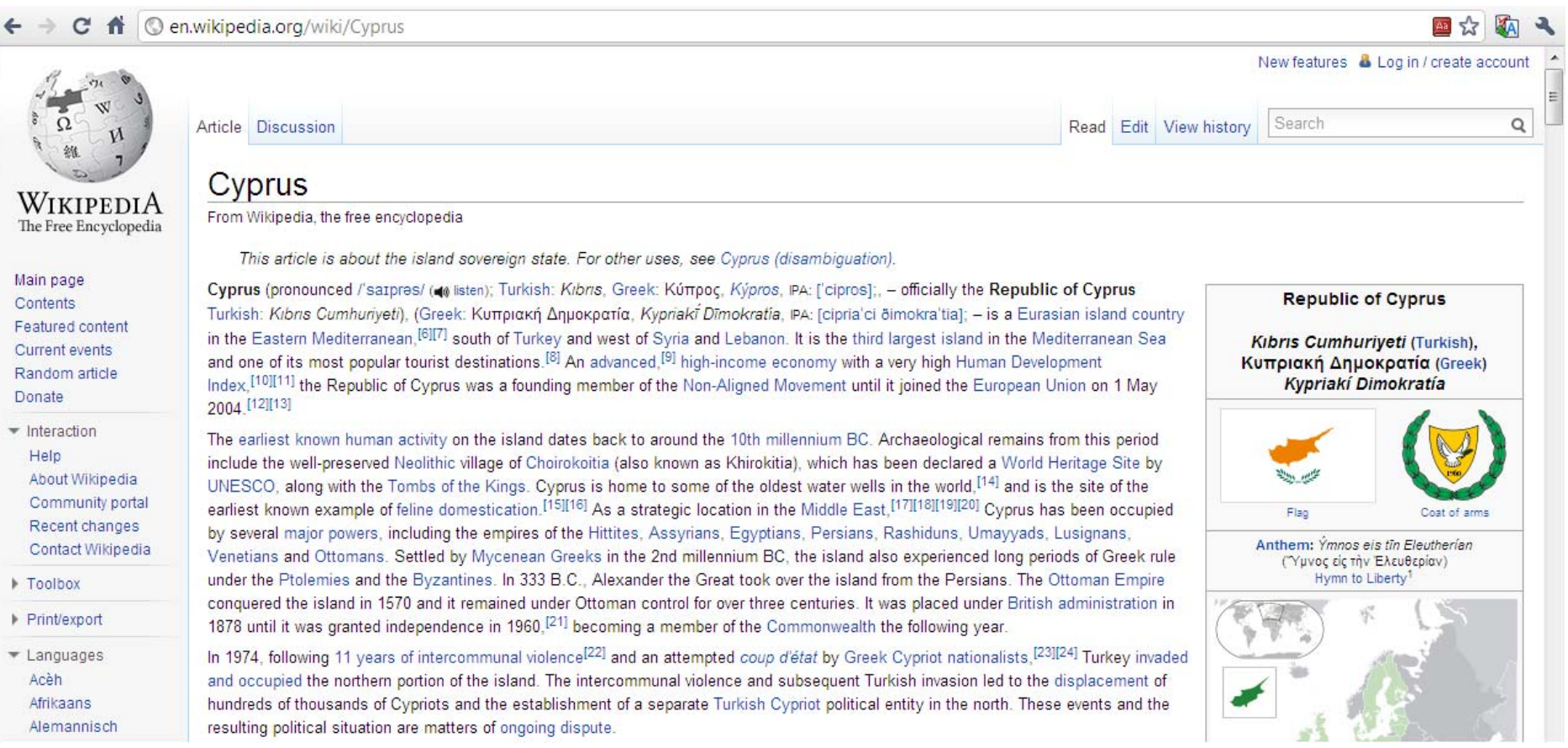

#### Χρήσεις: Επικοινωνία

#### **11**

#### Ο ιστοτόπος του gmail: www.gmail.com

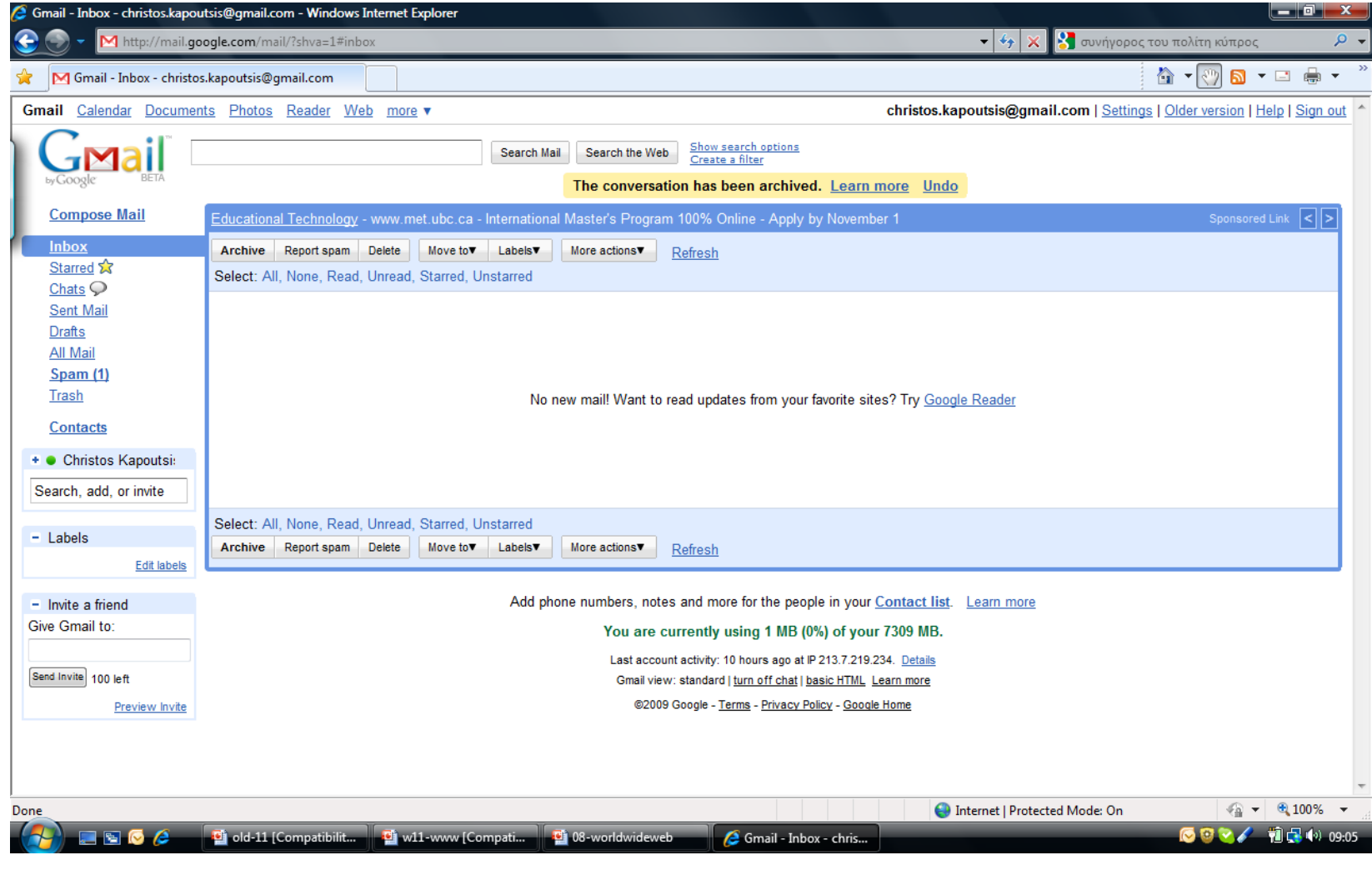

#### Χρήσεις: Επικοινωνία

**12**

#### Google Talk: Τηλεδιάσκεψη. (www.google.com/talk/)

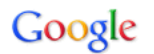

Check out the following ways to chat on the web and on your desktop:

#### Video and voice plug-in

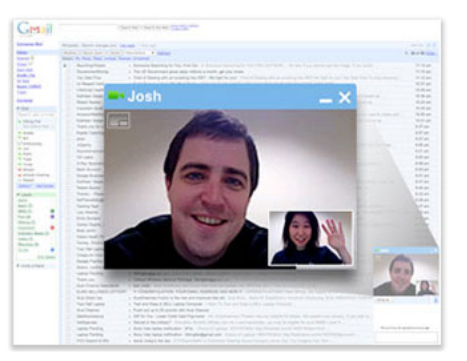

- . Chat within Gmail, iGoogle, and orkut
- All on the web
- PC and Mac

Learn more »

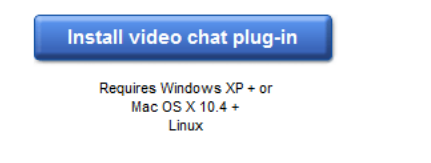

Select a language v Help

#### **Google Talk software**

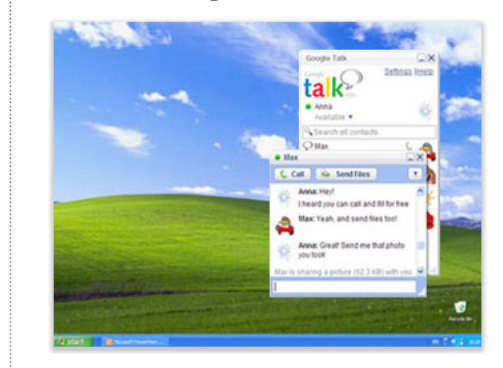

- Chat from your desktop
- Send and receive files
- $\bullet$  PC only

Learn more »

**Download Google Talk** Requires Windows XP or later By downloading, you agree to our Terms of Service and Privacy Policy

Note that Google Talk is not a telephony service and cannot be used for emergency dialing

@2011 Google - Privacy Policy - Legal Notices

## Χρήσεις: Συναλλαγές

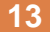

#### Ο ιστοτόπος της Λαϊκής ηλ.τράπεζας: ebank.laiki.com

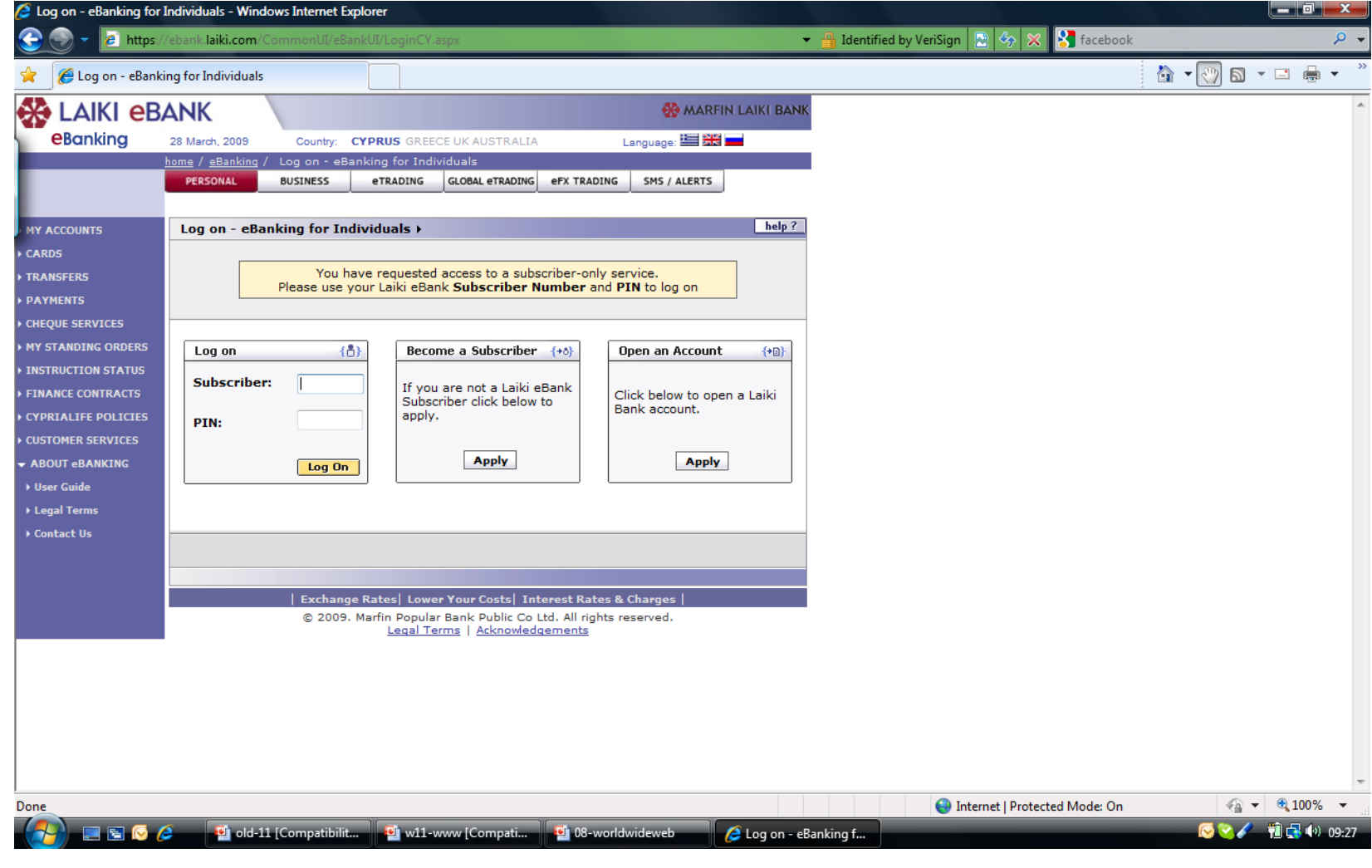

## Χρήσεις: Συναλλαγές

#### Ο ιστοτόπος του Amazon: www.amazon.com

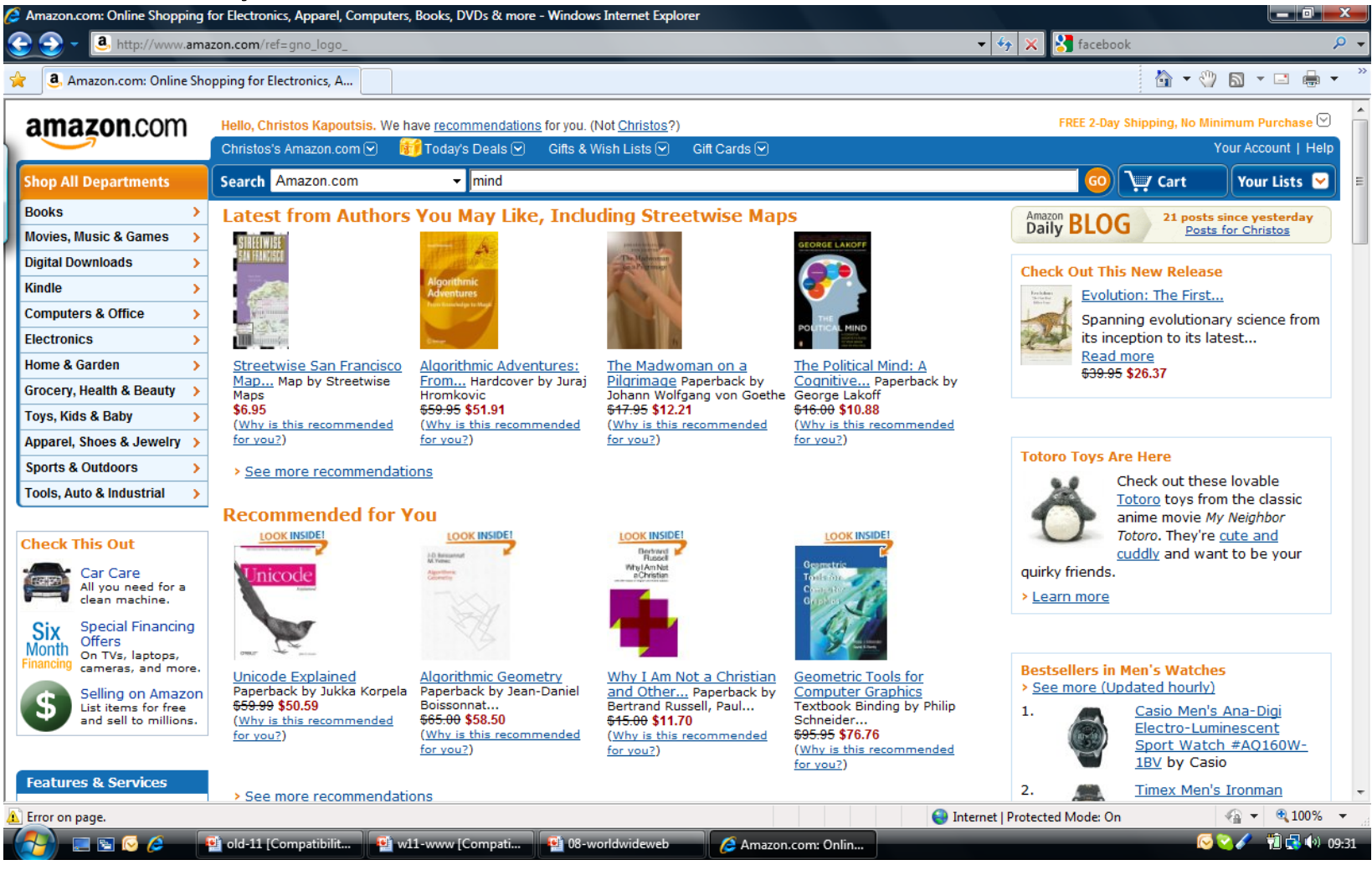

# Χρήσεις: Κοινωνικές επαφές

#### Ο ιστοτόπος του facebook: www.facebook.com

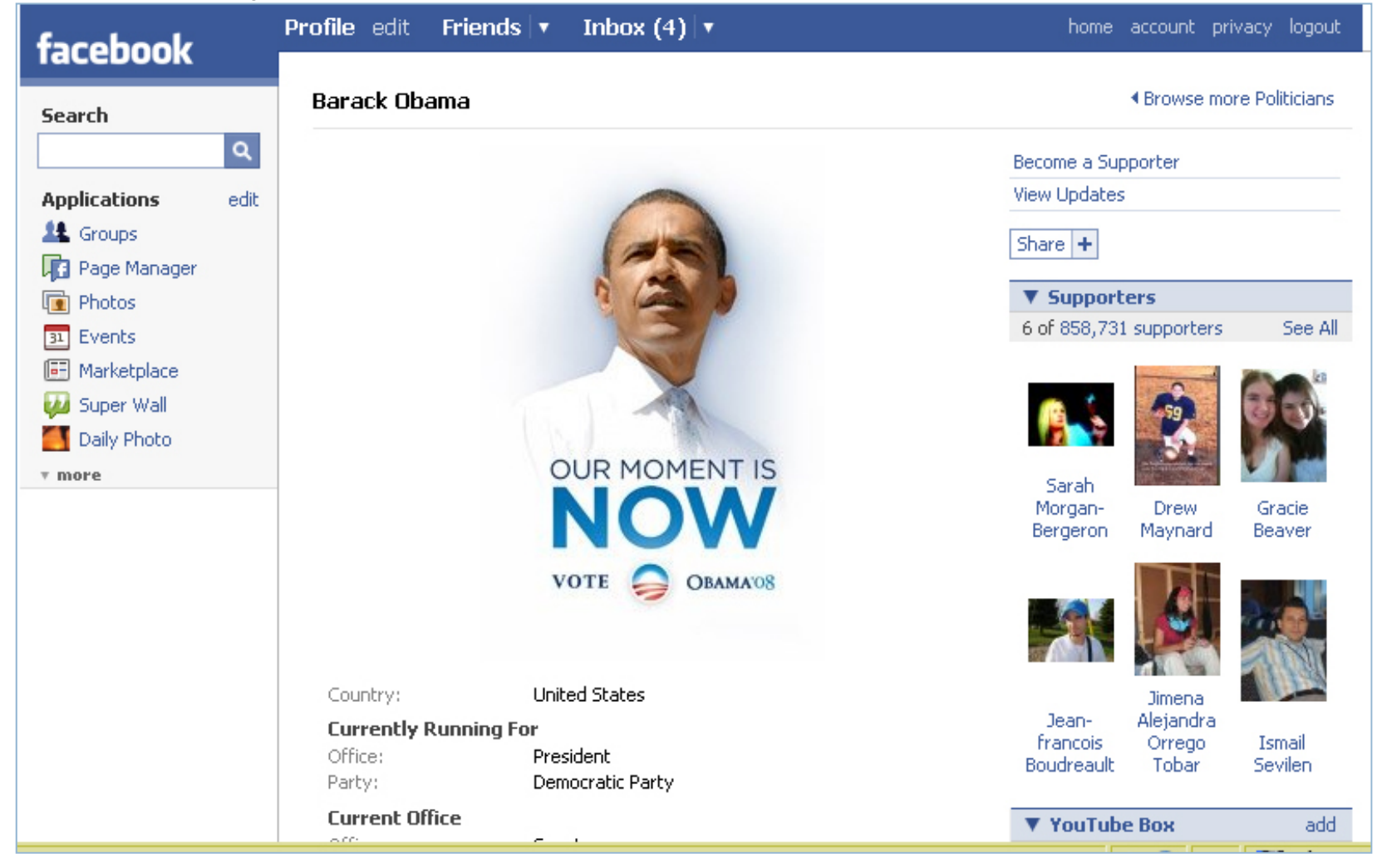

# Χρήσεις: Κοινωνικές επαφές

#### Ο ιστοτόπος του Ρεμπέτικου Φόρουμ: www.rembetiko.gr

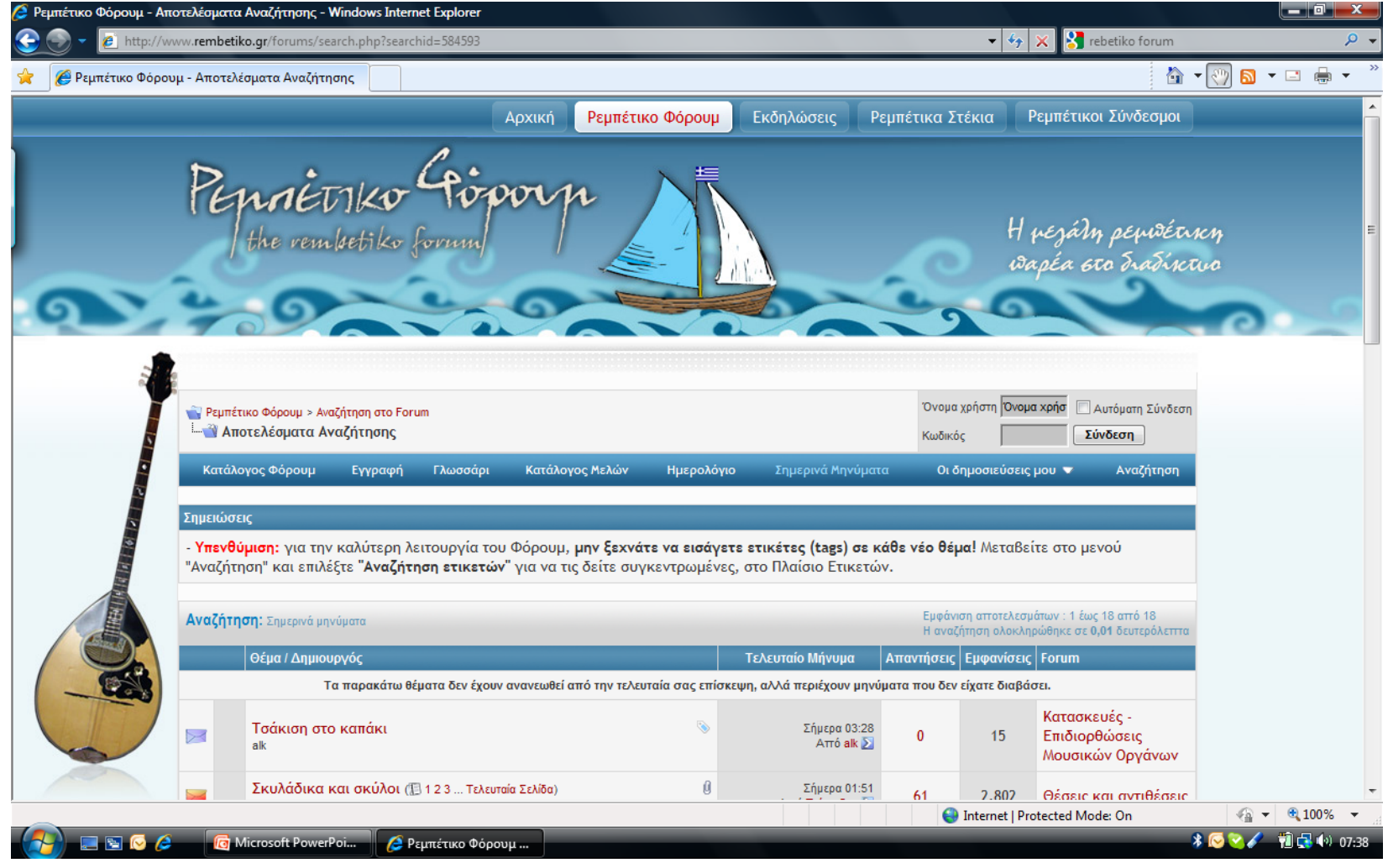

## Χρήσεις: Ψυχαγωγία

**17**

#### Ο ιστοτόπος της Disney: www.disney.com

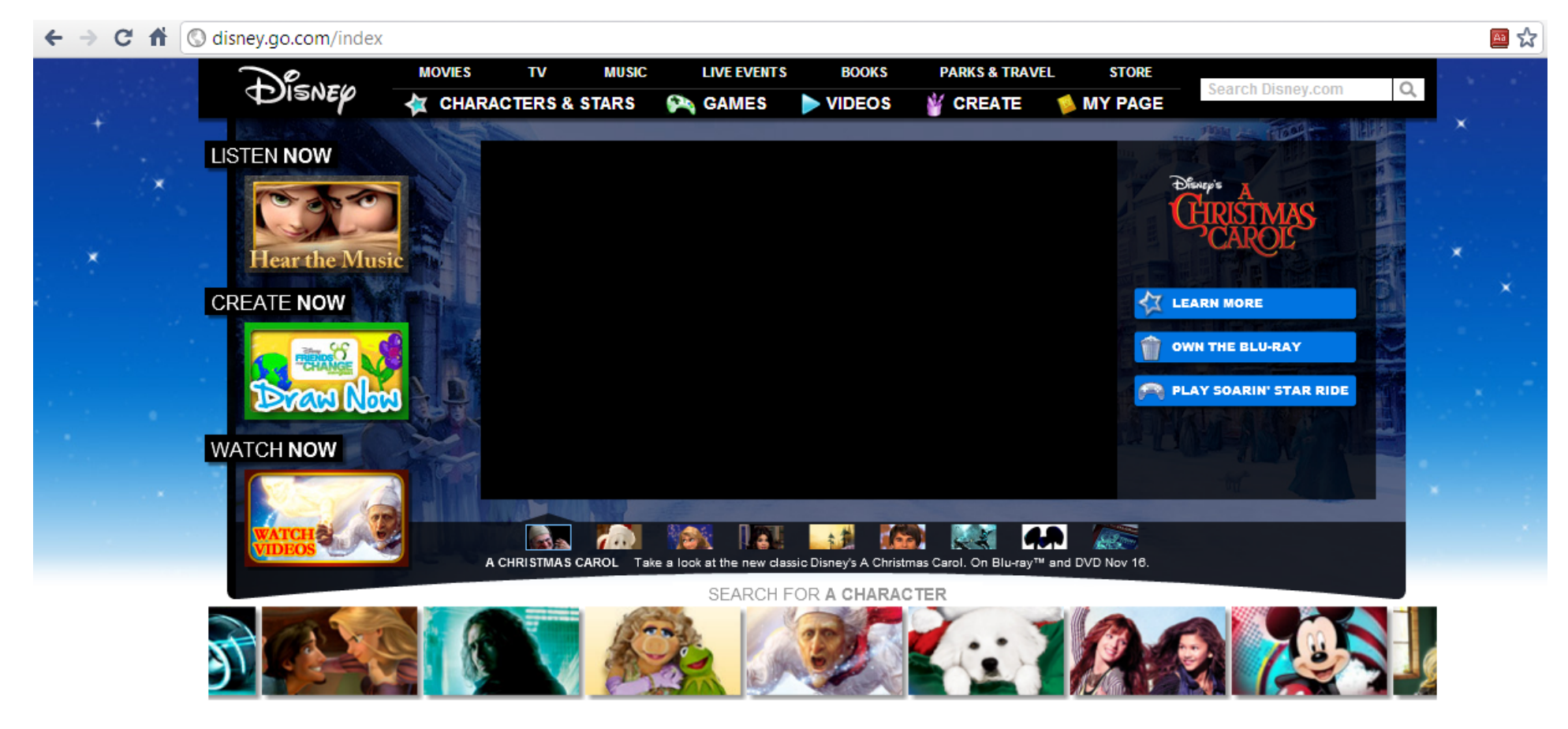

# Χρήσεις: Ψυχαγωγία

**18**

#### Ο ιστοτόπος του YouTube: www.youtube.com↑ © www.youtube.com/watch?v=QiCOmqvWUaw **You Tube** happiest dj in the world 踁 Αναζήτηση Περιήγηση | Μεταφόρτωση Δημιουργία Λογαριασμού | Σύνδεση The Happiest DJ In The World **FugiTje** 11 βίντεο <sup>γ</sup> Εγγραφή Προτάσεις France rocks to 69-year-old DJ από ReutersVideo 138441 Προβαλλόμενα βίντεο The happiest DJ in the world plays polka από djprinceNorway 51580 προβολές Best Cry Ever (Auto-Tuned) Remix [HD] από dashieproductions 5502046 προβολές The Sneezing Baby Panda από jimvwmoss 85047745 προβολές Happiest DJ in the world hears  $|| \cdot ||$  = 0:04 / 1:13 360p<sup>\*</sup>  $\Box$   $\Box$   $\Box$ **BEST DUBSTEP MIX...** από DJxFaded 1015235  $\beta$  Μου αρέσει  $\mathbb{Q}$ + Προσθήκη σε | ▼ Αποστολή Ενσωμάτωση 47113 προβολές

#### Ο ιστοτόπος του LibraryThing: www.librarything.com

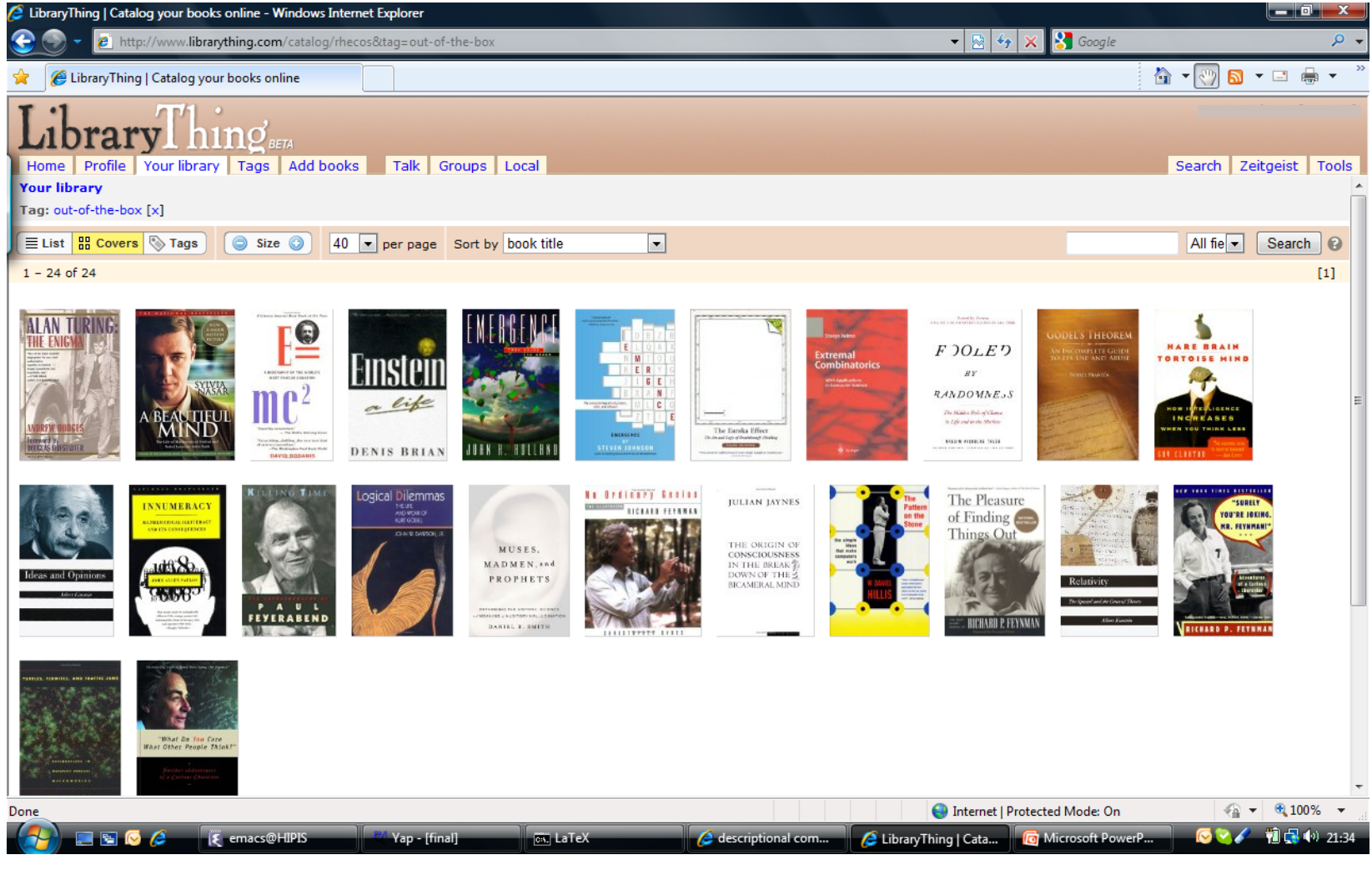

#### Ο ιστοτόπος του lulu: www.lulu.com

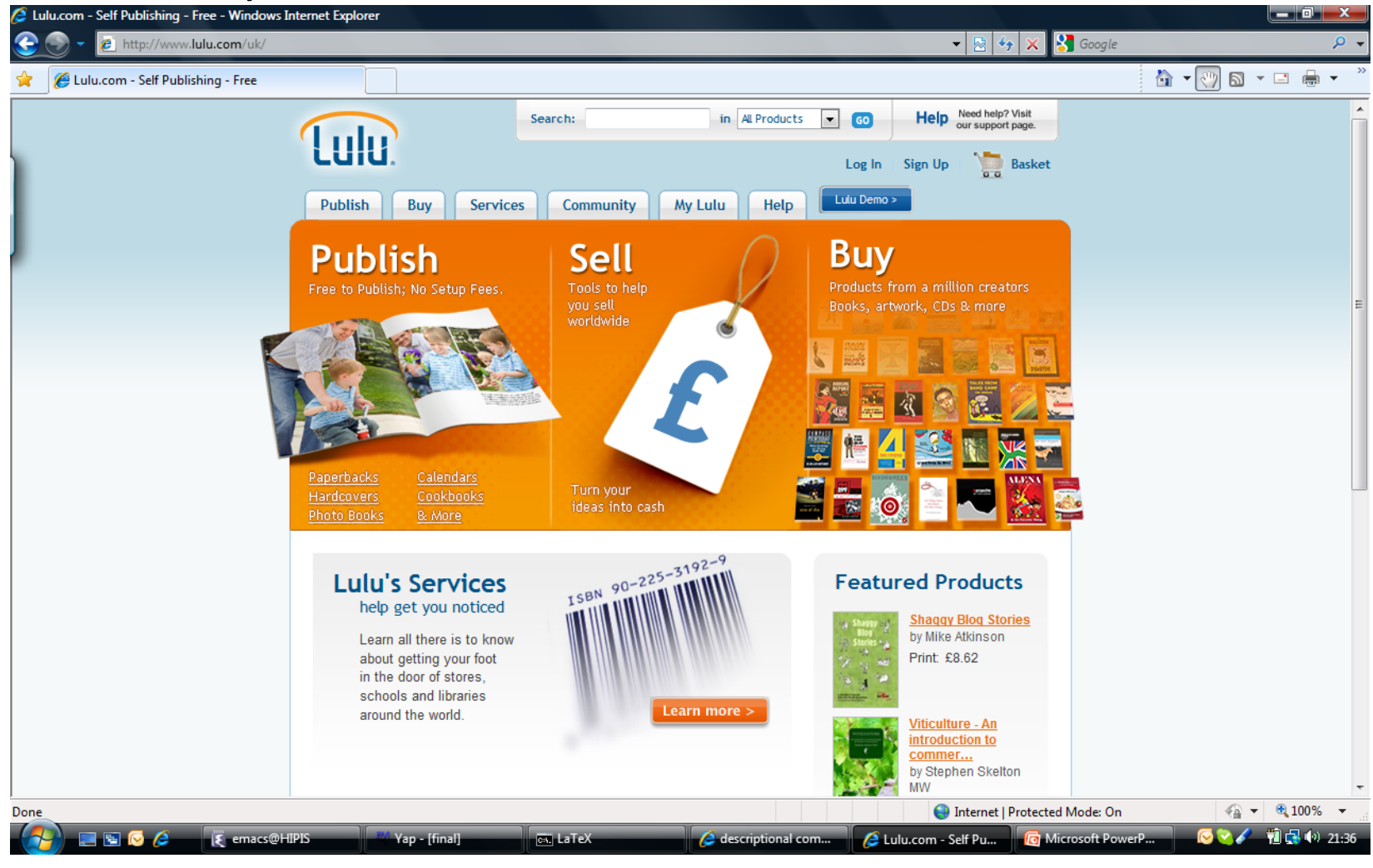

**21**

#### Ο ιστοτόπος του kiva: www.kiva.com

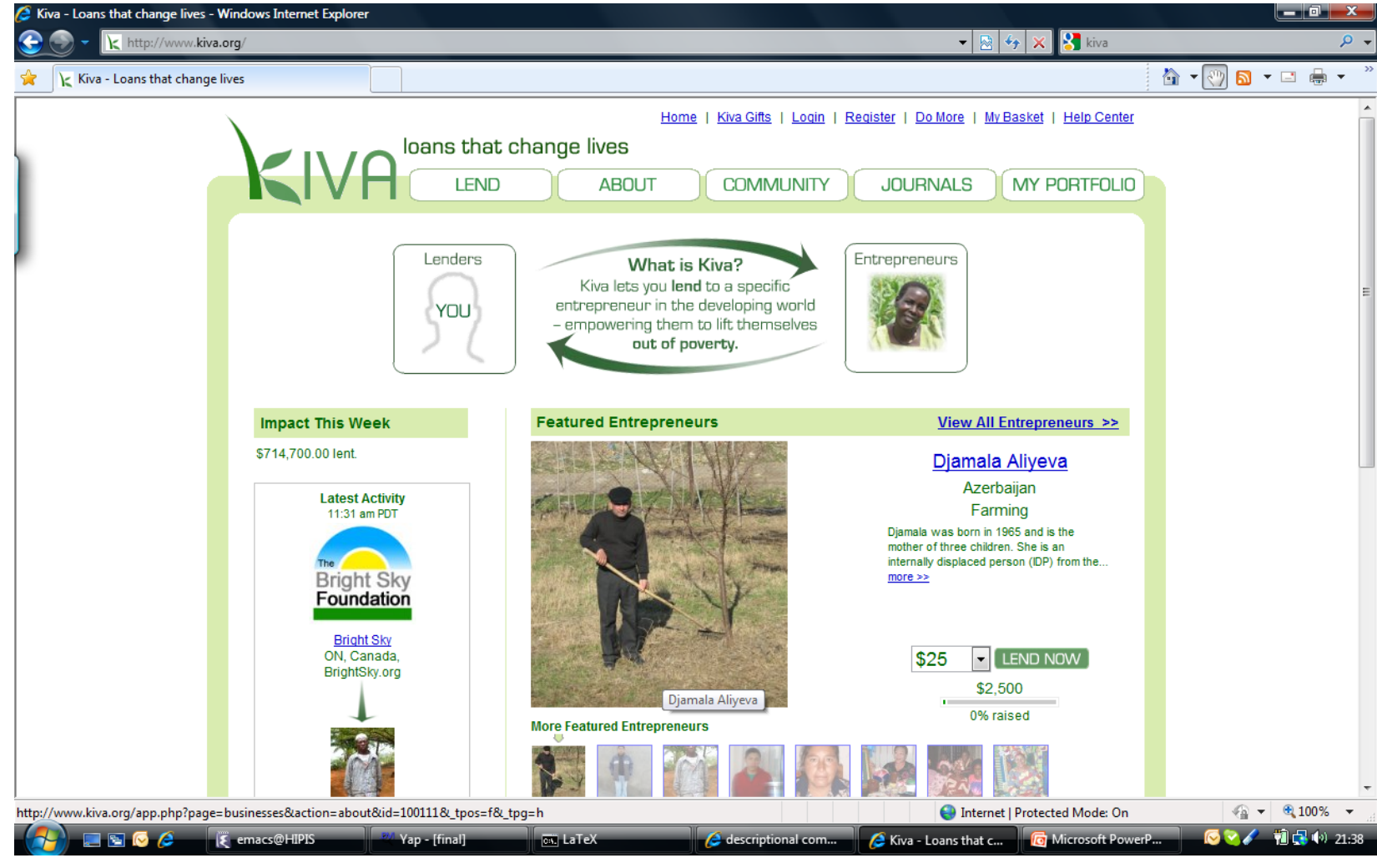

**22**

#### Ψάξτε, ψάξτε, ψάξτε: www.google.com

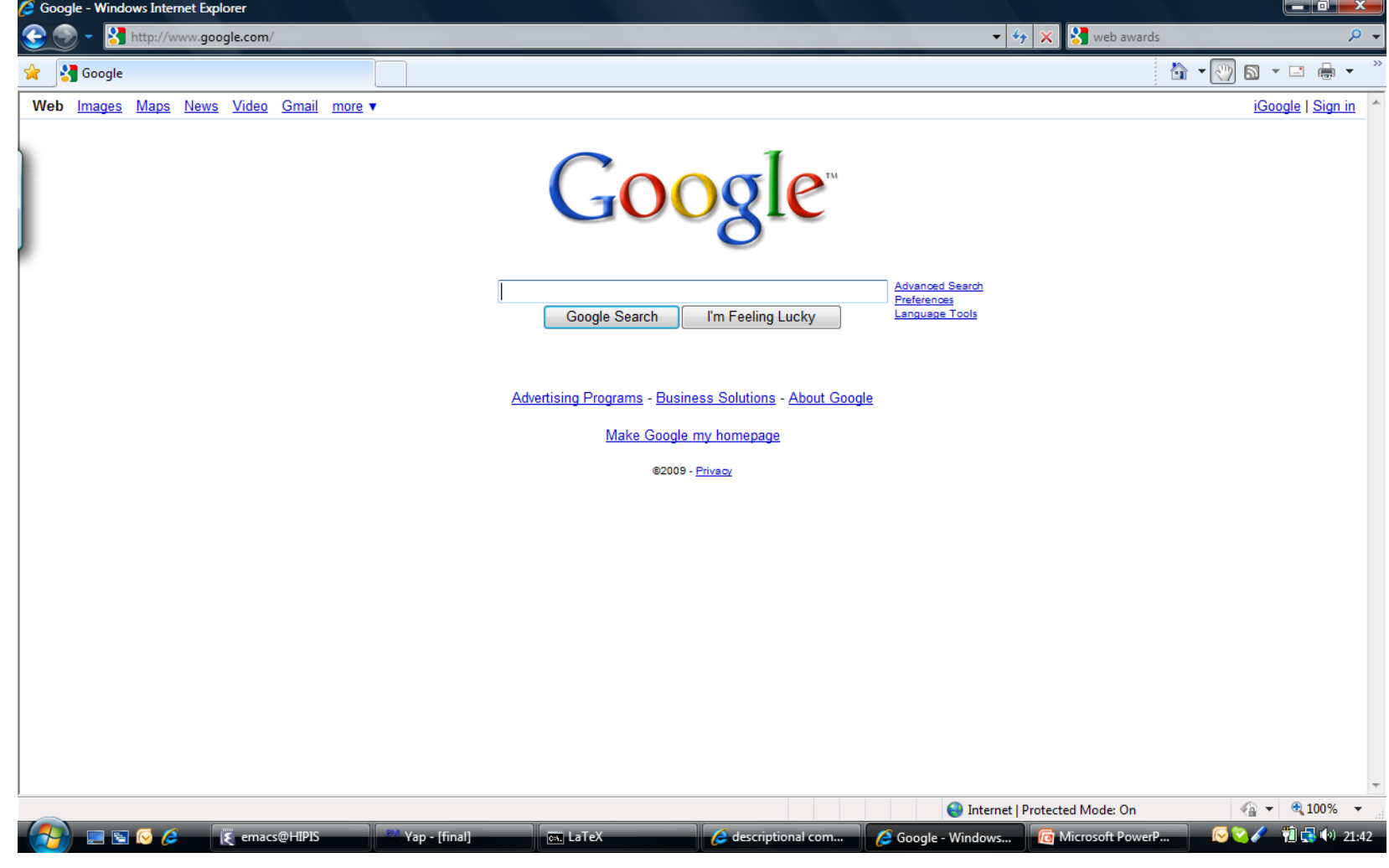

# Όμως, προσοχή!

Εκτός από τις πάρα πολλές δυνατότητες που προσφέρει, ο Παγκόσμιος Ιστός ενέχει και κινδύνους: ιούς (*viruses*), κλοπή στοιχείων (*identity theft*), αναξιόπιστες πληροφορίες, ανεπιθύμητα μηνύματα (*spam*),<sup>κ</sup>.ά.

Οι δυνατότητες του Παγκόσμιου Ιστού θα πρέπει να χρησιμοποιούνται με προσοχή. Να διατηρείτε ενημερω‐ μένο λογισμικό ασφαλείας (*antivirus software*), μην αποκαλύπτετε προσωπικά δεδομένα, μην απαντάτε σε ανεπιθύμητα μηνύματα, μην εμπιστεύεστε κάθε πληροφορία/πρόσωπο που συναντάτε, κλπ.

Απαιτούνται και στον Παγκόσμιο Ιστό όλες οι προφυλά‐ ξεις που παίρνουμε και στη καθημερινή ζωή.

#### Ιστορία

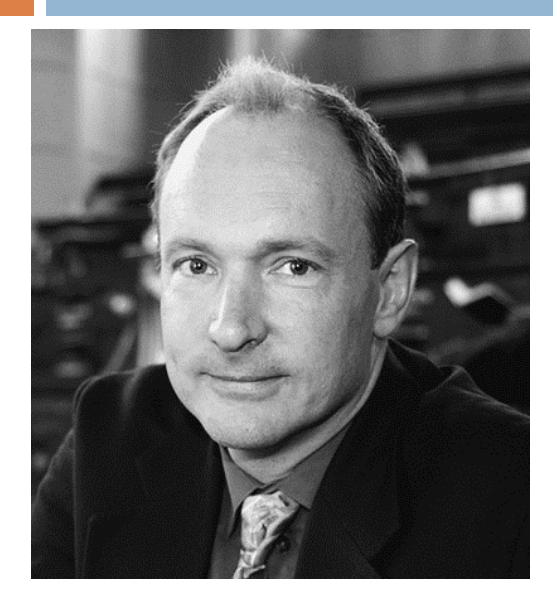

Ο Παγκόσμιος Ιστός ξεκίνησε το 1989 από τον Tim Bernes‐Lee στο Ευρωπαϊκό Κέντρο Πυρηνικών Ερευνών (*CERN*) στην Ελβετία.

Βασικός του σκοπός ήταν να διευκολύνει τους εκεί επιστήμονες στην ανταλλαγή επιστημονικών δεδομένων και μελετών μέσω του εκεί τοπικού δικτύου.

Η βασική ιδέα ήταν κάθε σύνολο δεδομένων να συνιστά ένα ηλεκτρονικό έγγραφο, που περιέχει όχι μόνο τα ίδια τα δεδομένα αλλά και *συνδέσμους* προς άλλα ηλεκτρονικά έγγραφα, με άλλα δεδομένα και συνδέσμους, κοκ.

Λόγω της μεταξύ τους διασύνδεσης, τα ηλεκτρονικά αυτά έγγραφα ονομάστηκαν *υπερκείμενα* (*hypertexts*).

#### Ιστορία

Το 1994 υλοποιήθηκε το πρόγραμμα *Mosaic*, που έδινε στον χρήστη την δυνατότητα να προσπελάζει υπερκείμε‐ να με γραφικό τρόπο.

Στα χρόνια που ακολούθησαν, δημιουργήθηκαν όλο και περισσότερα υπερκείμενα με όλο και περισσότερους μεταξύ τους συνδέσμους.

Έτσι, ο Παγκόσμιος Ιστός κατέληξε να είναι το απόλυτο μέσο αναζήτησης πληροφοριών για εκατομμύρια χρήστες του Διαδικτύου.

#### Βασικές έννοιες

**26**

*Ιστοσελίδα* (*web page*) είναι ένα υπερκείμενο, δηλ. κείμενο που περιέχει αναφορές σε πληροφορίες κάθε είδους (κείμενα, εικόνες, ήχους, βίντεο, προγράμματα). Κάθε αναφορά στις άλλες πληροφορίες λέμε ότι είναι ένας *σύνδεσμος* (*link*, *hyperlink*) προς τις πληροφορίες.

*Ιστοτόπος* (*web site*) είναι μια συλλογή ιστοσελίδων, σχετικών μεταξύ τους (συνήθως βρίσκονται στον ίδιο Η/Υ).

*Πλοηγός* (*browser*) είναι ένα πρόγραμμα που προμηθεύεται ιστοσελίδες από τον Παγκόσμιο Ιστό και τις παρουσιάζει στην οθόνη. Γνωστοί πλοηγοί είναι οι: *Navigator* (της *Netscape*), *Internet Explorer* (της *Microsoft*), Firefox (της *Mozilla*), *Chrome* (της *Google*), *Safari* (της *Apple*).

#### Βασικές έννοιες

#### **27**

Όλοι οι πλοηγοί εκτελούν την ίδια εργασία: παρουσιάζουν στην οθόνη τα περιεχόμενα μιας ιστοσελίδας. Στις περισσότερες περιπτώσεις, το αποτέλεσμα είναι το ίδιο.

Ο ιστοτόπος του BBC όπως φαίνεται από τους πλοηγούς Internet Explorer (αριστερά) και Chrome (δεξιά):

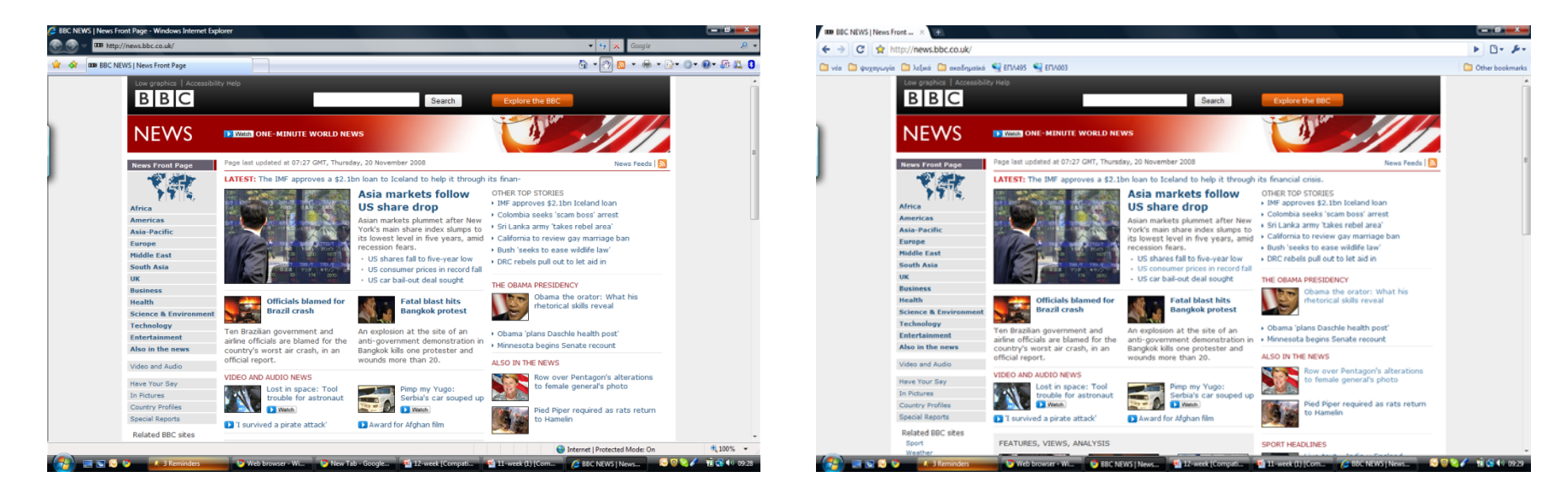

#### «Επίσκεψη» σε ιστοτόπο

**28**

Συχνά λέμε ότι «επισκεπτόμαστε» έναν ιστοτόπο, σαν να μεταβαίνουμε εμείς σε αυτόν. Στην πραγματικότητα, όμως, συμβαίνει το εξής (βλ. σχήμα επόμενης σελ.):

- 1. Περιγράφουμε στον πλοηγό που εκτελείται στον Η/Υ μας ποιες πληροφορίες ζητάμε.
- 2. Ο πλοηγός μας αποστέλλει στον Η/Υ του ιστοτόπου ένα αίτημα που περιγράφει αυτές τις πληροφορίες.
- 3. Ο Η/Υ του ιστοτόπου απαντά αποστέλλοντας στον Η/Υ μας τις πληροφορίες που ζητήσαμε.
- 4. Ο πλοηγός μας λαμβάνει αυτές τις πληροφορίες και τις παρουσιάζει.

Ο Η/Υ του ιστοτόπου που ανταποκρίνεται στο αίτημα λέγεται *εξυπηρετητής ιστού* (*web server*).

#### «Επίσκεψη» σε ιστοτόπο

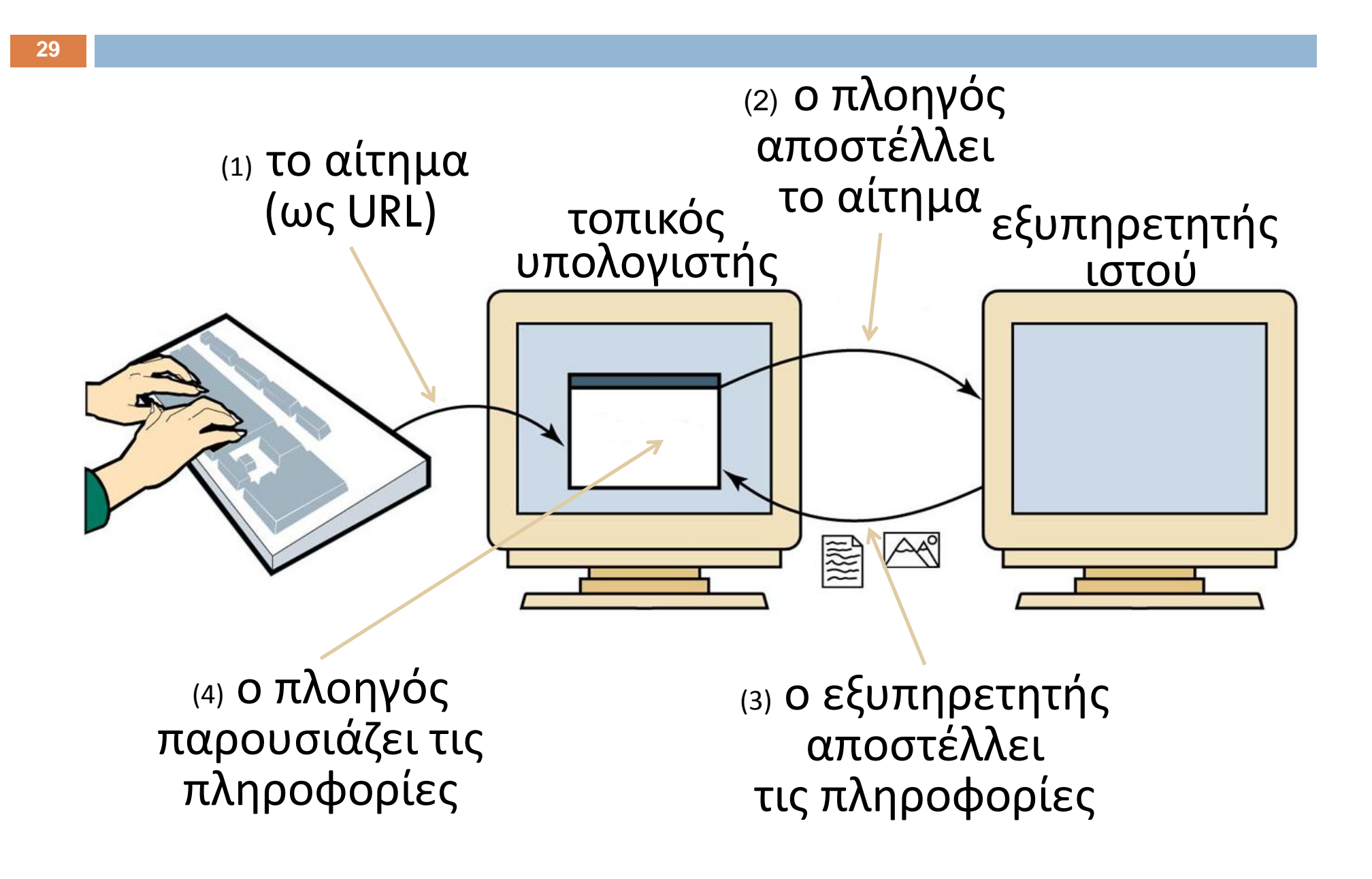

#### «Επίσκεψη» σε ιστοτόπο

Για να περιγράψουμε ποιες πληροφορίες θέλουμε, πρέπει να δώσουμε στον πλοηγό μας τον αντίστοιχο *ομοιόμορφο εντοπιστή πόρου* (*uniform resource locator, URL*). Π.χ., ο URL για την ιστοσελίδα του ΕΠΛ003 είναι:

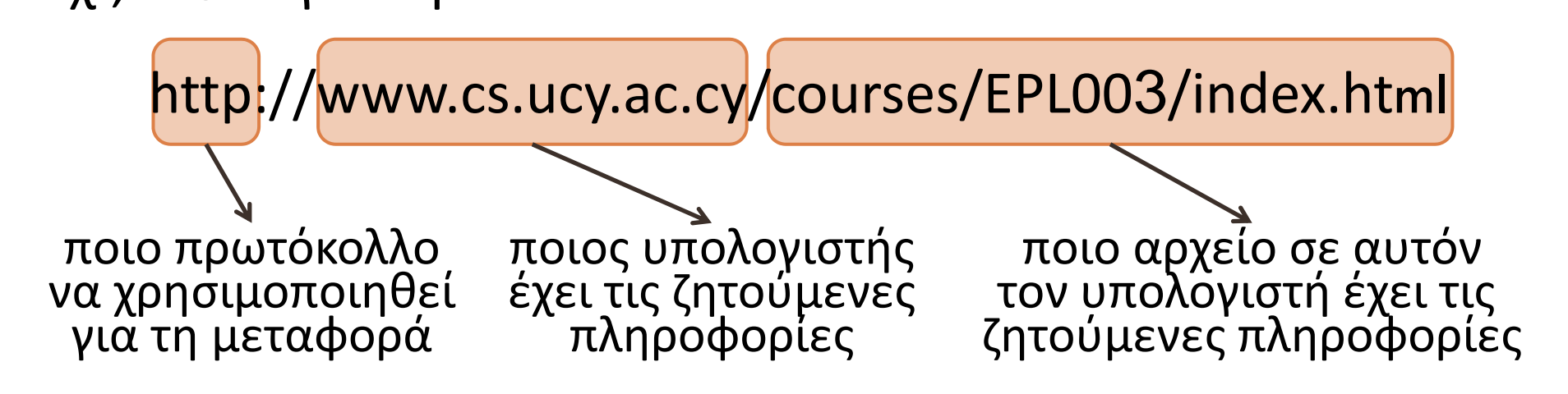

Άλλα παραδείγματα URL:

**30**

https://homebank.nbg.gr/nbgib/Logon.jsp ftp://ftp.funet.fi/pub/standards/RFC/rfc959.txt

**31**

Κατ' αρχήν, ένα υπερκείμενο είναι αρχείο κειμένου. Για να το δημιουργήσουμε, μπορούμε να χρησιμοποιήσουμε οποιονδήποτε *συντάκτη κειμένου*, π.χ. τον Notepad.

Για την περιγράψουμε το υπερκείμενο, πρέπει να χρησιμοποιήσουμε την ειδική *Γλώσσα Επισημείωσης Υπερκειμένων* (*hypertext markup language, HTML*).

O όρος «επισημείωση » δηλώνει ότι στο κείμενο παρεμβάλλονται *ετικέτες*  (*tags*), οι οποίες περιγράφουν

- $\Box$ ■ πώς να εμφανιστεί (π.χ., τύπος, μέγεθος, χρώμα των γραμμάτων, τύπος παραγράφων, κλπ.),
- πού είναι οι πληροφορίες στις οποίες παραπέμπει,
- $\Box$ πώς προσπελάζονται αυτές οι πληροφορίες, κλπ.

Για παράδειγμα, το επισημειωμένο κείμενο

```
<B>Hello there!</B>
```
εμφανίζεται ως

**Hello there!**

διότι η ετικέτα <B>…</B> σημαίνει «εμφάνισε το παρεμ‐ βαλλόμενο κείμενο με έντονα γράμματα».

Παρομοίως, η ετικέτα <ɪ>...</ɪ> ενεργοποιεί τα πλάγια γράμματα. Άρα το επισημειωμένο κείμενο

```
<Ι>Hello there!</
Ι>
```
εμφανίζεται ως

*Hello there!*

**33**

Οι βασικότερες ετικέτες είναι οι παρακάτω:

<в>...</в>**: το κείμενο ... με έντονα γράμματα** <ェ>...</ェ>**: το κείμενο ... με πλάγια γράμματα** <υ>...</υ>**: το κείμενο ... υπογραμμισμένο** 

<P>…</P>: το κείμενο … σε χωριστή παράγραφο <CENTER>…</CENTER>: το κείμενο … κεντραρισμένο

< ${\sf H1}>...$ </ ${\sf H1}>$ : το κείμενο ... ως επικεφαλίδα <H2>…</H2>**: το κείμενο … ως μικρότερη επικεφαλίδα** 

<HR>: μια οριζόντια γραμμή κατά μήκος της σελίδας <BR>: αλλαγή γραμμής

**34**

Μια πιο σύνθετη ετικέτα επιτρέπει την απαρίθμηση στοιχείων σε έναν απλό κατάλογο:

 $<$ UL>

- <LI> …πρώτο στοιχείο
- <LI> …δεύτερο στοιχείο
- <LI> …τρίτο στοιχείο

 $\langle$ /UL>

Αν θέλουμε ο κατάλογός μας να εμφανιστεί με αύξοντες αριθμούς, τότε αντί της ετικέτας <UL>...</UL> χρησιμοποιούμε την ετικέτα <OL>...</OL>. (*UL = unordered list, OL = ordered list, LI = list item*).

#### Π.χ. το επισημασμένο κείμενο

<UL>

<LI> Sunday

<LI> Monday

<LI> Tuesday

 $\langle$ /UL>

#### εμφανίζεται ως εξής:

- Sunday
- Monday
- Tuesday

…

#### … ενώ το επισημασμένο κείμενο

<ΟL>

<LI> Sunday

<LI> Monday

<LI> Tuesday

</ ΟL>

#### εμφανίζεται ως εξής:

- 1. Sunday
- 2. Monday
- 3. Tuesday

**37**

Για να εισαγάγουμε μια εικόνα στο κείμενό μας, χρησι μοποιούμε την ετικέτα

<IMG SRC=…………………>

όπου …………… είναι η θέση για το όνομα του αρχείου εικόνας που περιέχει την εικόνα μας.

Π.χ. το επισημασμένο κείμενο

```
<IMG SRC=logo.jpg>
```
εισάγει στο υπερκείμενό μας την εικόνα που περιέχεται στο αρχείο logo.jpg .

**38**

Για εισαγωγή συνδέσμου, χρησιμοποιούμε την ετικέτα

<A HREF=…………………>\_\_\_\_\_\_\_\_\_</A>

όπου \_\_\_\_\_\_ είναι η θέση για το κείμενο που θα οδηγεί στον σύνδεσμο, και …………… είναι η θέση για το όνομα του αρχείου στο οποίο θα μας οδηγεί ο σύνδεσμος.

Π.χ. το επισημασμένο κείμενο

```
<A HREF="08-world-wide-web.pptx">pptx</A>
```
εισάγει στο υπερκείμενό μας το ακόλουθο κείμενο

#### pptx

που, όταν πιεστεί με το ποντίκι, οδηγεί στο αρχείο  $08$ -worldwide-web.pptx **(που περιέχει την 8<sup>η</sup> ενότητα του ΕΠΛ003)**.

**39**

Ένα παράδειγμα επισημασμένου κειμένου που συνδυάζει πολλές από τις ετικέτες που είδαμε:

<CENTER><H1>Σύλλογος φοιτητών ΕΠΛ 003</H1> </CENTER>  $<$ HR $>$ Καλώς ήρθατε στην ιστοσελίδα του <I>συλλόγου φοιτητών του μαθήματος</I> <B>ΕΠΛ003</B>! <BR><BR><CENTER> <IMG SRC=logo.jpg> </CENTER> Στον σύλλογό μας είναι εγγεγραμμένα πολλά <A HREF=members.html>μέλη</A>.

**40**

Το επισημασμένο κείμενο της προηγούμενης σελίδας εμφανίζεται ως εξής:

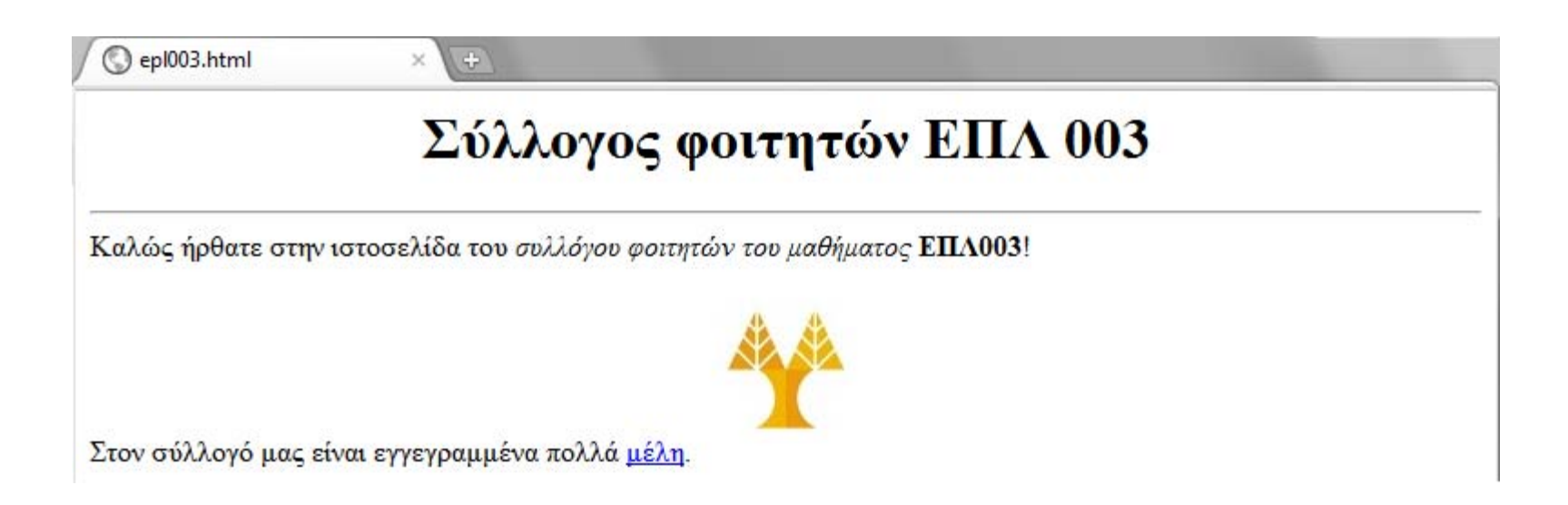

**41**

Συνολικά, ο πλοηγός προσδιορίζει το πώς θα εμφανιστεί η σελίδα με βάση τις ετικέτες που περιέχει. Προσέξτε ότι ο πλοηγός:

- $\Box$  αγνοεί την μορφοποίηση του ίδιου του αρχείου κειμένου (πού αλλάζουν οι γραμμές, πού έχει κενά, κλπ.), και
- $\mathbf{E}$  λαμβάνει υπόψη του το πλάτος και το ύψος του παραθύρου του (εάν αλλάξουν, η ιστοσελίδα επανασχεδιάζεται).